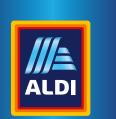

**| | bikemate** 

# **BICYCLE COMPUTER,**

**WIRELESS WITH SOLAR PANEL** 

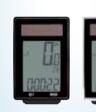

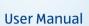

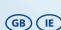

## **PRODUCED IN CHINA FOR:** ALDI STORES LTD. PO BOX 26,

**ATHERSTONE** WARWICKSHIRE, CV9 2SH.

ALDI STORES (IRELAND) LTD. PO BOX 726, NAAS, CO. KILDARE. Visit us at www.aldi.com

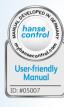

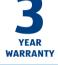

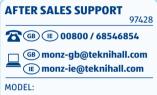

05/2019

# **General information** Reading and storing the user manual

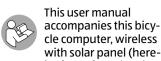

inafter referred to simply as 'bicycle computer'). It contains important information about initial use and handling.

Before using the bicycle computer, read the user manual carefully, in particular the safety instructions. Failure to follow this user manual may result in severe injury or damage to the bicycle computer. The user manual is based on the standards and rules in force in the European Union. When abroad, you must also observe country-specific guidelines and laws. Store the user manual for future use. If you pass the bicycle computer on to third parties, this user manual must go with it.

#### **Explanation of symbols**

The following symbols and signal words are used in this user manual, on the bicycle computer and on the packaging.

Great care has gone into the manufacture of this product and it should therefore provide you with years of good service when used properly. In the event of product failure within its intended use over the course of the first 3 years after date of purchase, we will remedy the problem as quickly as possible once it has been brought to our attention. In the unlikely event of such an occurrence, or if you require any information about the product, please contact us via our helpline support services, details of which are to be found both in this manual and on the product itself.

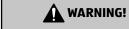

This signal symbol/word designates a hazard with moderate risk, which may result in death or severe injury if not avoided.

#### NOTE!

This signal word warns against potential damages to property.

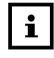

This symbol provides you with useful supplementary information about assembly or operation.

IP 44 code means: **IP 44** 

Protected against splashed water and intrusion of solid debris or objects of diameters exceeding 1 mm

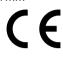

Declaration of conformity (see 'Declaration of conformity' chapter): Products

labelled with this symbol meet all applicable provisions of the European Economic Area.

# Safety

#### **Proper use**

The bicycle computer is designed solely to display and collect information when using a bicycle. It is intended solely for private use and is not suitable for commercial

Use the bicycle computer only as described in this user manual. Any other use is deemed improper and may result in damage to property or even personal injury. The bicycle computer is not a children's toy.

The manufacturer or vendor accepts no liability for damage caused by improper or incorrect

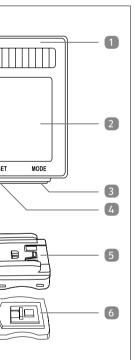

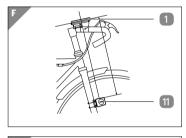

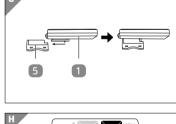

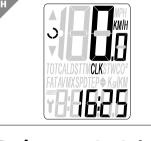

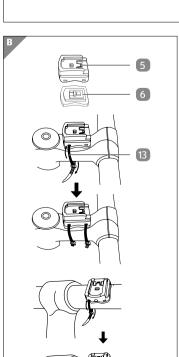

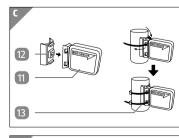

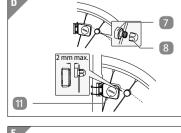

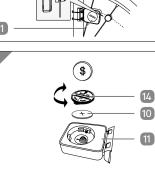

# Package contents/ device parts

- Bicycle computer
- 2 Display
- Right button
- Left button
- Bicycle computer bracket
- Rubber pad (Bicycle computer)
- Magnet
- Magnetic holder
- Battery, CR2016 Battery, CR2032
- Rubber pad (Sensor) 12
  - Cable tie, 6x
- Battery compartment cover

## **Safety instructions**

# **WARNING!**

Danger for children and persons with impaired physical, sensory or mental capacities (e.g. partially disabled persons, older persons with reduced physical and mental capacities), or persons who lack experience and knowledge (e.g. older children).

- This bicycle computer may be used by children only if they are at least eight years old, as well as by persons with impaired physical, sensory or mental capacities or those lacking experience and knowledge, only if they are supervised or have been instructed how to use the bicycle computer safely and understand the risks associated with operating it. Children must not play with the bicycle computer. Cleaning and user maintenance must not be carried out by unsupervised children.
- Keep children under eight years of age away from the bicycle computer.

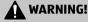

## Danger of suffocation!

The bicycle computer contains small parts. Children could swallow them when playing and suffocate.

Keep small parts away from children.

# **WARNING!**

#### **Battery hazards!**

The bicycle computer and sensor contain one battery each. Handling the batteries improperly poses the risk of explosions and serious internal injuries.

- Store both new and used batteries out of the reach of children.
- If you suspect that a battery has been swallowed or has otherwise made its way into the body, promptly consult a doctor.
- Replace the batteries only with the same battery type.
- Do not touch leaky batteries. If you do happen to come into contact with battery acid, wash the affected area thoroughly with plenty of clean water. If battery fluid comes into contact with your eyes or triggers a skin reaction, you should also seek medical attention.
- If it is no longer possible to securely close the case cover of the battery compartment, dispose of the bicycle computer as described in the chapter 'Disposal'.
- Do not charge or reactivate batteries, do not disassemble them, do not dispose of them in fire, and do not short-circuit them. Dispose of batteries at your
- local collection point.

# NOTE!

#### Risk of damage! Improper handling of the

- bicycle computer may result in damage to the bicycle computer. Operate the bicycle com-
- puter only when the ambient temperature is between -10°C and 50°C. Do not expose the bike
- computer to continually wet conditions.

#### Avoid dust, heat and prolonged direct sunlight.

Never repair the bicycle computer yourself. If technical issues arise, contact the service address provided on the warranty card.

## Solar cell information

The bicycle computer has solar cells which convert light energy into electricity. This helps to prolong the life of the battery. Batteries, however, are still required to supply energy when it is dark as well as for the sensor.

# Inspecting the bicycle computer

- 1. Remove the bicycle computer **1** from the packaging.
- 2. Remove the protective foil from the bicycle computer.
- 3. Check whether the bicycle computer is complete and undamaged (see Fig. A). If it is not complete and undamaged, do not use the bicycle computer. Contact the service address provided on

# Installation

the warranty card.

#### Installing the bicycle computer bracket and the bicycle computer 1. Attach the bicycle computer

- bracket 5 and the rubber pad 6 to the bicycle handlebar using two cable ties 13. You can do this in two ways:
- If you attach the bicycle computer bracket to the steering shaft, vertically attach the cable ties from the front

(see Fig. B, bottom).

- If you attach the bicycle computer bracket to the handlebar stem, horizontally attach the cable ties from the side (see Fig. B, middle).
- 2. Slide the bicycle computer into the bicycle computer bracket from the front until it clicks into place (see Fig. G).
- 3. Turn the bicycle computer as near as possible to a 90° angle to the sensor 110.

#### Attaching the sensor and magnet 1. Attach the sensor 11 and the

rubber pad 12 to the middle of the fork using two cable ties 13 (see Fig. C).

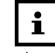

Make sure the bicycle computer and sensor are at a 90° angle to each other. A

maximum distance of 60 cm should separate the bicycle computer and sensor (see **Fig. F**).

- 2. Unscrew the magnet and the magnetic holder 8.
- 3. Put the magnet on one of the front wheel's spokes and screw the magnet holder onto the magnet (see Fig. D).

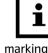

Make sure that magnet passes by the sensor at least 2 mm away from the arrow

marking on the sensor (see Fig. D).

# **Initial use** Switching on the bicycle computer for the first time

Before switching on the bicycle computer, the batteries 9 and 10 must already be inserted in the bicycle computer **1** and in the sensor 11 (see chapter 'Changing batteries').

A few settings must be carried out before the bicycle computer is first used. To switch on the bicycle

computer, press one of the two buttons 3 or 4 on the bicycle computer.

are available.

## Selecting the language

The menu for languages appears first. German, English and French

# pressing the left button 4

Confirm your selection by

Press the right button 3 to

scroll between the languages.

# Selecting kilometres/ miles

Select the unit of measure kilometres (km/h) or miles (mph).

- Press the right button 3 to scroll between the units of measure.
- Confirm your selection by pressing the left button 4

#### Setting the tyre circumference

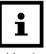

ence must be reset after replacing batteries or restarting

How to determine the tyre circumference:

> front tyre valve is at the lowest point and mark the location of the valve on the floor.

1. Turn the front wheel until the

- 2. Move the bike forward, turning the wheel, until the valve returns to the lowest point.
- 3. The tyre circumference is the distance travelled in mm.

The display 2 shows the basic setting for the tyre circumference '2155' (=mm). The 'thousands' digit flashes the number 2. The 'thousands' digit

of 0-9. Press the right button until the desired number

other digits can be set to a value

can be set to either 1 or 2. The

appears. The 'thousands' digit is set.

- Confirm your selection by pressing the left button 4
- Repeat the steps for the 'hundreds, tens and ones' digits.

#### Selecting the total distance

The display shows the basic setting for the total distance '00000'.

- Press the right button 3 to increase the number by a value of one.
- Confirm your selection by pressing the left button 4

The 'one, ten, hundreds, thousands and ten thousands' digits can have a value between 0-9.

# **Adjusting the inspection** interval

The display 2 shows the basic setting for the total distance '000'. This shows the distance until the next bicycle inspection.

- Press the right button 3 to increase the 'ones, tens or hundreds' digits by a value of
- Confirm your selection by pressing the left button 4.

# **Setting the weight**

'KG' (kilogram) flashes on the display 2

- Press the right button 3 to switch to the 'LB' unit (pounds).
- Confirm your selection by pressing the left button 4.

The display shows the basic setting for the weight '065'.

- Press the right button to increase the 'hundreds, tens or ones' digits by a value of one.
- Confirm your selection by pressing the left button.

#### CO<sub>2</sub> emissions reduction display This function is used to calculate

the CO<sub>2</sub> savings. It allows you to determine how much CO2 would have been produced if a car would have driven the route instead of a bicycle. Refer to your car's technical documentation for the emission value in g/km. Or use the default setting of 160 g/km. The default value '160' appears.

# The tyre circumfer-

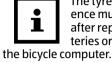

- Press the right button 3 to increase the 'hundreds, tens or ones' digits by a value of
- Confirm your selection by pressing the left button 4.

## Setting the time

The time is displayed in 24-hour

- Press the left button 4 until
- the hour indicator flashes. Press the right button 3 until the desired number appears.

The hour display is set.

Confirm your selection by pressing the left button.

The minute indicator flashes.

Press the right button until the desired number appears.

The minute display is set.

Confirm your selection by pressing the left button.

#### Checking the bicycle computer

- Turn the bicycle's front wheel. The speed is shown in the display 2 when the bike computer , sensor 11 and magnet are properly installed. If necessary, check and repeat the installation steps if no speed is shown in the display (see chapter 'Installation').

#### Reset to factory settings

Press and hold the right button <a> and the left</a> button 4 at the same time for approx, five seconds to reset all settings to the factory default. The 'DEUT' language setting flashes after approx. three seconds.

All settings must be re-entered after resetting to the factory settings (see chapter 'Initial use').

#### **Energy-saving mode**

The bicycle computer automatically switches to stand-by mode after about one minute of not moving in order to save energy without losing any data. The time remains on the display.

To reactivate the bicycle computer \_\_\_\_, press the right button or the left button (a stronger vibration will also reactivate the bicycle computer).

#### Automatic start/stop function

All functions have an automatic start/stop function (Exception: stopwatch and time).

To activate this start/stop function, first switch on the bicycle computer **1** by pressing the left button a or the right button 3

The measurement starts the first time the magnet passes by the sensor 11. When the bicycle does not move, another three seconds will pass before a new signal is given. The measurement will automatically stop if no other signal is given.

#### **Modes/functions**

After setting up the bicycle computer **11**, the display for speed and the time is shown (see Fig. H).

## Speed

The speed is continuously calculated and always displayed in the middle of the display 2. The measurement range is between 0.1 and 199.9 km/h or mph.

#### Time

The time is displayed in 24-hour format. Carry out the setting as described in the section 'Setting the time'.

# TRIP (Trip meter)

The trip meter starts automatically when the ride begins.

Maximum measurement range: 999,99.

#### RIDETM (Travel time)

The total travel time since the last restart is displayed. Maximum measurement range: 9:59:59. AV.SPD (Average speed)

# Maximum measurement range:

199.9 km/h or mph. **MAXSPD (Maximum speed)** The maximum speed achieved is

Maximum measurement range:

#### 199.9 km/h or mph. ODO (Total distance)

The total kilometres (miles) travelled are recorded.

Maximum measurement range:

- Press the left button 4 for approx. three seconds to return to the basic settings.
- You can make changes to the basic setting values here.

#### **TEMP (Temperature)**

The temperature is measured and updated approximately every five minutes.

Press the left button 4 in the current temperature display for approx. three seconds in order to switch to °F (Fahrenheit). The converted value will be displayed after approximately ten seconds.

#### Expert mode

Other functions can be activated in EXPERT MODE.

- Hold the right button 3 down for approx. five seconds.
- Reconfirm with the right button. You are now in EXPERT MODE.

#### STW (Stopwatch)

- Press the left button 4 to start/stop the stopwatch. A stopwatch symbol then appears in the left-hand side of the display 2. Maximum measurement range: 9:59:59.
- Press the left button 4 for approx. three seconds to set the stopwatch to '0'.

#### **MNTEMP & MXTEMP (minimum** and maximum temperature measured)

Have the minimum and maximum temperatures measured displayed.

°F (Fahrenheit) can be changed only in the current temperature display.

# **CAL (Calorie counter)**

The current calories burned (kcal) is shown.

Maximum measurement range:

Press the left button 4 for approx. three seconds to adjust the basic weight setting.

#### **KCAL (Total calorie counter)**

The total calories burned (kcal) since the last restart is displayed. Maximum measurement range:

## FAT (Fat burner counter)

The average amount of fat burned in grams is displayed. Maximum measurement range: 999.9.

## SPD.CO (Speed comparator)

Calculates the difference between the current speed and the average speed every second.

A '+' or '-' symbol shows if you ride faster or slower than the average speed previously travelled.

# CO<sub>2</sub> emissions reduction

The current CO<sub>2</sub> savings are displayed.

Press the left button 4 for approx. three seconds to adjust the basic input value setting.

# **SCAN**

The word SCAN is shown on the bottom left of the display 2. This mode automatically displays the TRIP, RIDETM and AV.SPD functions one after another in two-second intervals.

Press the right button 1 to go to the next function.

#### Low battery indicator

Low battery symbol pappears in the upper left of the display 2 when the button battery voltage drops below 2.5V (input value 3V).

# Resetting the date

(TRIP, RIDETM, AV.SPD, MAXSPD, KCAL and FAT)

- Press the right button until the corresponding function is shown.
- Press the left button 4 for approx. three seconds until all values reset (except for the temperature and time).

## Changing the battery

- 1. Open the battery compartment of the bicycle computer or sensor by using a coin to turn the battery compartment cover 14 anticlockwise (see **Fig. E**).
- Remove the empty battery or 10 using a pointed object.
- 3. Insert a new battery with the positive terminal (+) facing upwards.
- 4. Put the battery compartment cover back on.
- 5. Close the battery compartment by using a coin to turn the battery compartment cover clockwise (see **Fig. E**).
- 6. Start the bicycle computer and re-enter the settings (see sections from 'Selecting kilometres/miles' to 'Setting the

# Cleaning and maintenance

#### NOTE!

#### **Risk of short circuit!**

Liquid that has penetrated the housing may cause a short circuit.

- Never submerge the bicycle computer in liquids.
- Make sure that no water penetrates the housing.

#### NOTE!

#### Risk of damage!

Improper cleaning may damage the bicycle computer.

- Do not use any aggressive cleaners, brushes with metal or nylon bristles, and sharp or metallic cleaning utensils, such as knives, hard scrapers, etc. They could damage the surfaces.
- Never put the bicycle computer in the dishwasher. It would be destroyed.

# Watertightness

The bicycle computer is splash-proof.

# Storage

All parts must be completely dry before being stored.

- Always store the bicycle computer in a dry place.
- Protect the bicycle computer from direct sunlight.
- Store the bicycle computer out of reach of children and at a temperature between -10°C and 50°C (room temperature).

## **Troubleshooting** No speed display:

Check the sensor 11 and

- magnet alignment. Check the distance between
- the magnet and sensor (max. 2 mm) as well as the distance and angle between the bicycle computer and sensor: (90 °/max. 60 cm). Check the batteries 9 and
- 10 of the bicycle computer and sensor.
- Replace the battery/batteries. Incorrect speed measurement:
  - Check tyre circumference setting.

- · Check kilometre/mile setting. Check sensor and magnet
- Black display: • Check if the display 2 has

alignment.

become too hot. Let it cool

Irregular numbers are shown on the display:

Remove the batteries and re-insert. Make sure to pay attention to the polarity.

Black screen or no display:

- Check the battery position.
- · Replace the battery.

#### **Technical data**

Bicycle computer

Sensor battery:

(W × D × H):

Transmission frequency and transmission power

Frequency range: 125 ± 10 kHz

Frequency range:  $125 \pm 10 \text{ kHz}$ 

Maximum transmis-< 5 dBm sible power: Operating voltage: 3 V = = Computer battery: CR2016

Protection class: IP44 Weight: approx. 57 g Dimensions

CR2032

 $3.9 \times 6.2 \times 1.5$ 

97428 Article number: Model: 22967

# **Declaration of** conformity

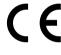

We, Monz Handelsgesellschaft International mbH

located at Schöndorfer Straße 60-62 | 54292 Trier | Germany, hereby declare under our sole responsibility that the product: Bicycle computer, model no.: 22697, to which this declaration refers, complies with the essential requirements of the Directives 2011/65/EC and 2014/53/EU. The CE symbol confirms compliance with EU directives. You can find the complete declaration of conformity at: https://www. monz-international.de/index. php/kundenservice/downloads/category/16-fahrraeder-und-zubehoer

The EU declaration of conformity can be requested from the address specified on the enclosed warranty card.

# Disposal **Disposing of the** packaging

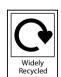

Dispose of the packaging separated into single type materials. Dispose of any cardboard boxes paper, cardboard and plastic packaging in your local and domestic recycling bins for collection.

#### Disposing of the bicycle computer

(Applicable in the European Union and other European states with systems for the separate collection of reusable waste materials)

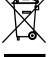

#### Old devices must not be disposed of in the household waste! If the bicycle computer

can no longer be used, every user is required by law to dispose of old devices

separately from their house**hold waste**, e.g. at a collection point in his/her community/borough. This ensures that old devices are recycled properly and also avoids pollution of the environment. For this reason, electrical equipment is marked with the symbol shown here.

#### Batteries and rechargeable batteries must not be disposed of with household waste!

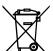

As the end user you are required by law to bring all batteries and rechargeable batteries, regardless of whether

they contain harmful substances\* or not, to a collection point run by the community/borough or to a retailer, so that they can be disposed of in an environmentally friendly manner.

\*labelled with: Cd = cadmium, Hg = mercury, Pb = lead